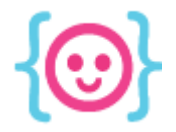

Lecture 6: JavaScript and Phaser II The Code Liberation Foundation

# Phaser, Part II

#### Understanding more about Phaser

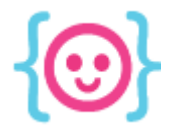

#### Today we'll learn about:

- How to use game states
- Animating objects
- Adding interactivity to your game
- Using variables to store important information

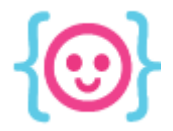

Lecture 6: JavaScript and Phaser II The Code Liberation Foundation

# Game States

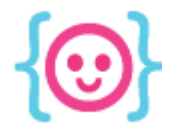

#### Game States

#### Most games have at least 2 states.

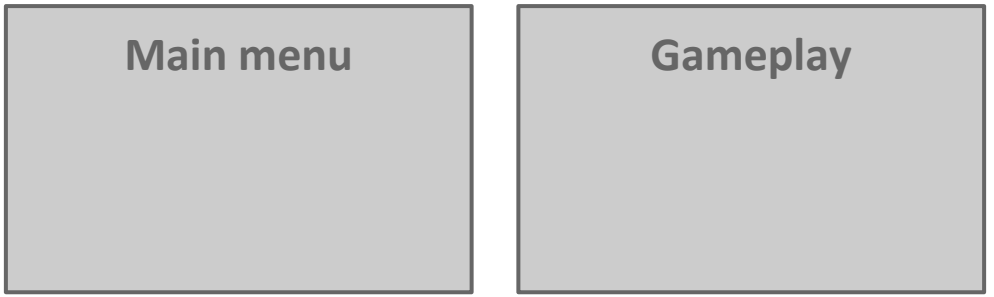

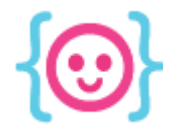

#### Game States

In JavaScript, we can separate each game state into its own file. This makes our code easier to manage.

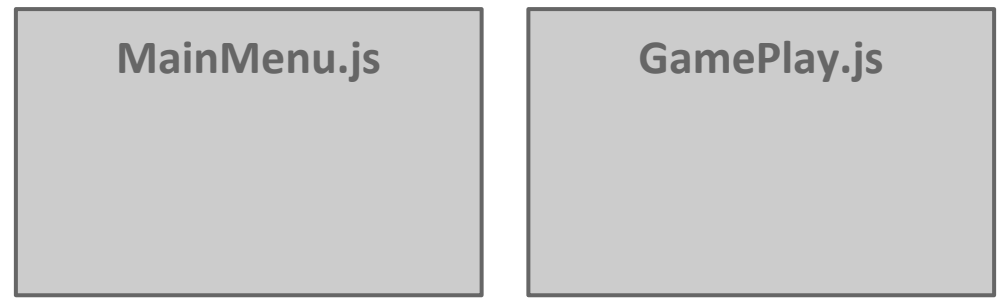

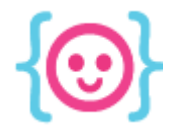

#### Game States

#### In some games, you might want to separate the win and lose states from gameplay.

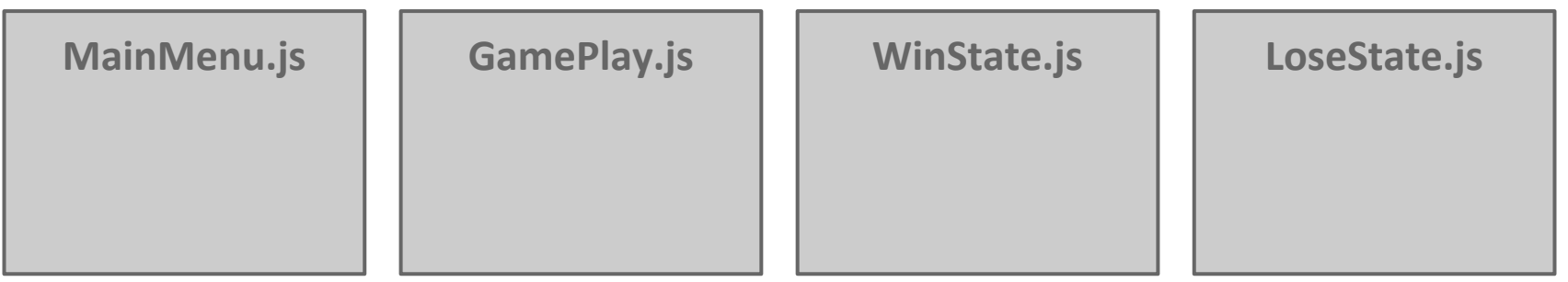

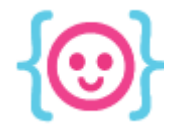

#### Creating a Game State

To create a main menu state, **add** it to the **state** list. This should be done near your game instance code so it applies globally.

var game = new Phaser.Game(GAME WIDTH, GAME HEIGHT, Phaser.AUTO);

//state is added below the game instantiation game.state.add('MainMenu', myGame.MainMenu); State name JavaScript object to reference

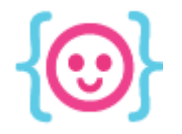

#### Starting your game with a state

Command your game to begin with a certain state using the **state.start()** function.

game.state.start('MainMenu');

State name

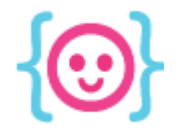

#### Switching game states

You can also start another game state after the game begins.

```
myGame.mainMenu = function(game) {}
```

```
myGame.mainMenu.prototype = {
    preload: function() {
         /* stuff goes here */
    },
    create: function() {
        this.state.start('GamePlay');
    }
}
```
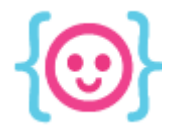

Lecture 6: JavaScript and Phaser II The Code Liberation Foundation

# Loading images

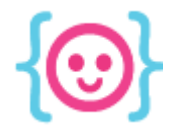

}

#### The **preload()** function

Phaser needs to know what images to prepare before the game can be displayed.

}

preload: function() { //commands go here

**in a game with states: in a game without states:**

function preload() { //commands go here

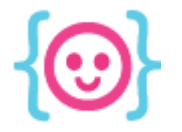

# Loading Images

There are several types of images in Phaser:

- **image** static, no animation
- spritesheet sprite with animation
- **● tilemap** environment objects

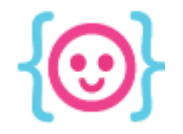

#### Locating image files

#### All files should be referenced from the **root**, the main folder where your project is located.

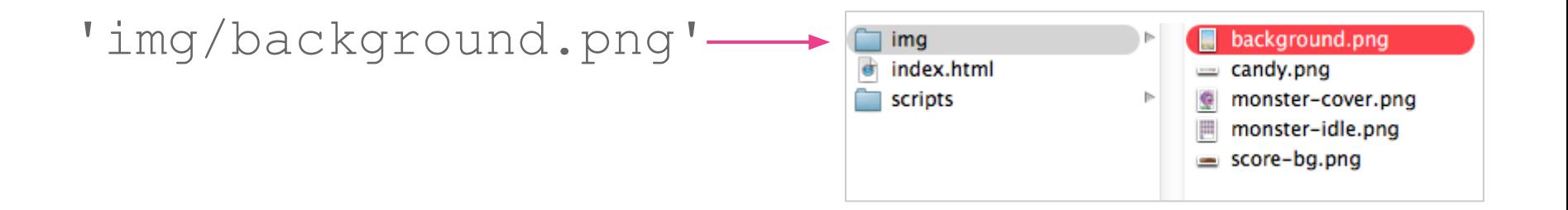

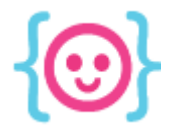

# Static images

To load a static image, tell your **game** object to load an **image**. Within the parentheses, name the image so it can be referenced later, then tell Phaser where to find it in your folder.

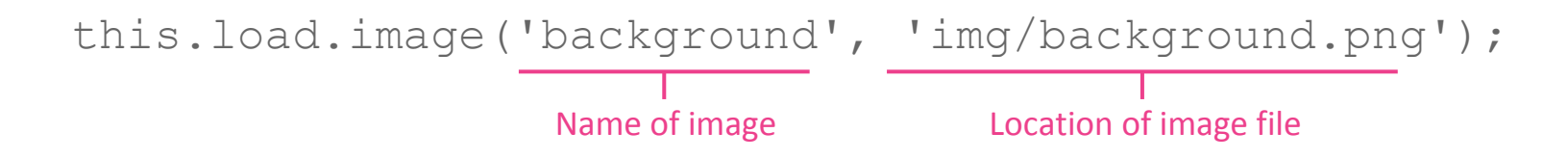

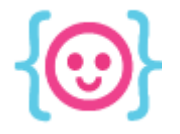

## Why do we use **this** instead of **game**?

Loading and adding images should always be done in relation to the **game** object, which is referred to in myGame's **GamePlay** state function.

```
var myGame = {
   GamePlay: function(game) {}
};
```
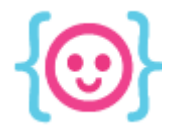

### Why do we use **this** instead of myGame?

JavaScript's **this** allows you to create, reference, and modify an object's properties within the scope of a function. In this case, that object is **game**.

```
var myGame = {
   GamePlay: function(game) {}
};
```
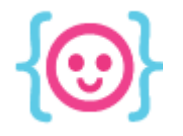

#### Why do we use **this** instead of myGame?

In games without multiple states, you can reference the **game** object directly.

```
var game = new Phaser.Game(640, 960, Phaser.AUTO, 
V V preload: preload,
   create: create,
   update: update
});
function preload() {
   game.load.image('sky', img/background.png');
}
```
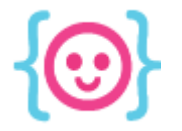

## Loading sprites

Sprites require widths and heights since they might have multiple animation frames. The last two numbers are the sprite's **width** and **height**.

game.load.spritesheet('player', 'img/player.png', 32, 64);

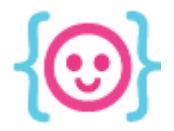

Lecture 6: JavaScript and Phaser II The Code Liberation Foundation

# Using images

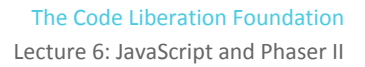

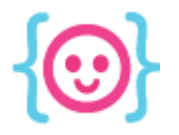

}

#### The **create()** function

Once the preload function is complete, Phaser needs you determine how the game will start.

}

create: function() { //commands go here

**in a game with states: in a game without states:**

function create() { //commands go here

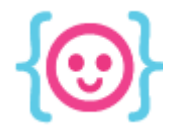

#### The **create()** function

The **create()** function lets you set up variables, objects, and the look of your game.

```
function create() {
  myGame.score = 0;}
```
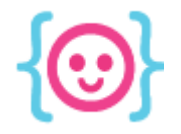

#### Drawing objects

#### You can draw, or place, objects onscreen using Phaser's **add.sprite()** function.

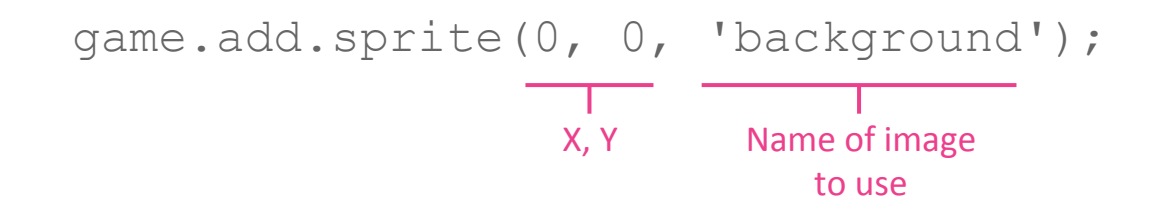

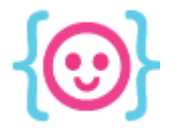

## Drawing objects

For important things like your player character, you can define a **global variable** that can be referenced throughout the game's functions.

 $myGame.plot = game.add.springframework 30, 60, 'player');$ 

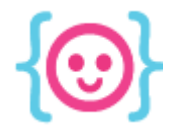

#### Placing objects in dynamic locations

Want to reference a location that might change? Use variables or JavaScript's **Math** functions.

#### **Using variables: Using Math:**

```
GAME_WIDTH: 640;
GAME_HEIGHT: 960;
game.add.sprite(GAME_WIDTH, 
GAME HEIGHT, 'player');
```
game.add.sprite(100, Math.floor (Math.random() \* 640) , 'player');

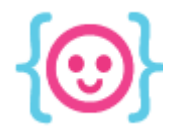

## Referencing an object's dimensions You can also reference the dimensions of your object when placing it in your game.

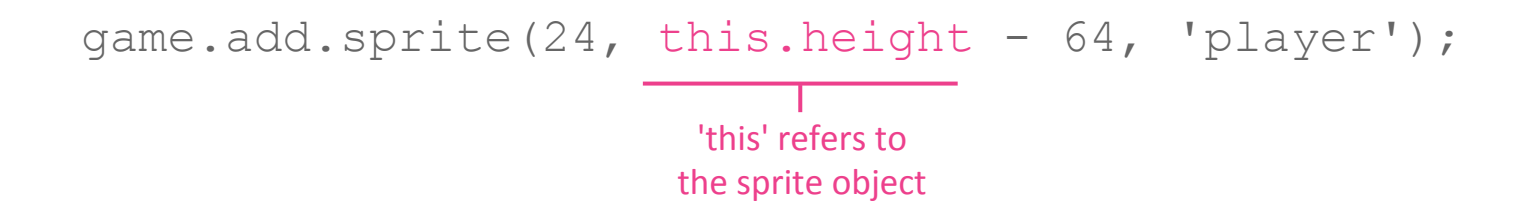

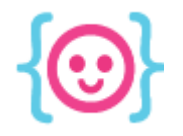

#### Animating objects

#### Animate an object by adding to its **animations** list.

myGame.character.animations.add('walk');

Animation name

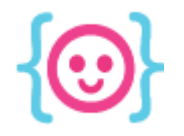

#### Animating objects

#### You can choose animation frames using brackets.

myGame.character.animations.add('walk', [0, 1, 2]);

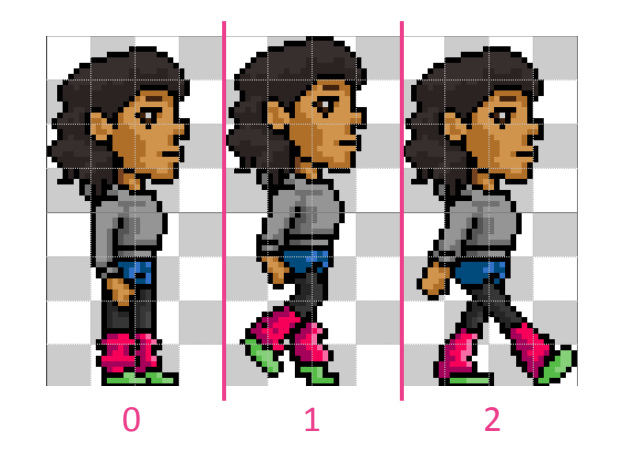

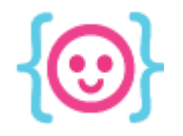

#### Animating objects

#### To trigger an animation, use the play command.

myGame.character.animations.play('walk',30,false);

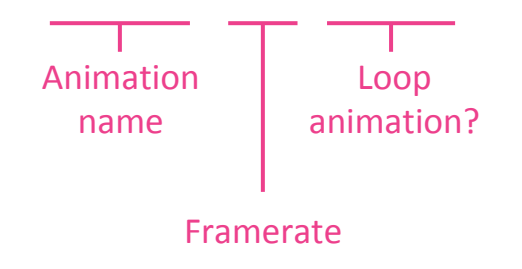

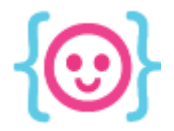

# Physics and collision

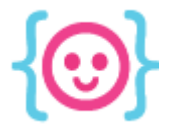

#### **Physics**

Phaser has a set of systems called **Physics** that allow you to check when objects touch. You must enable physics for each object that will be checked.

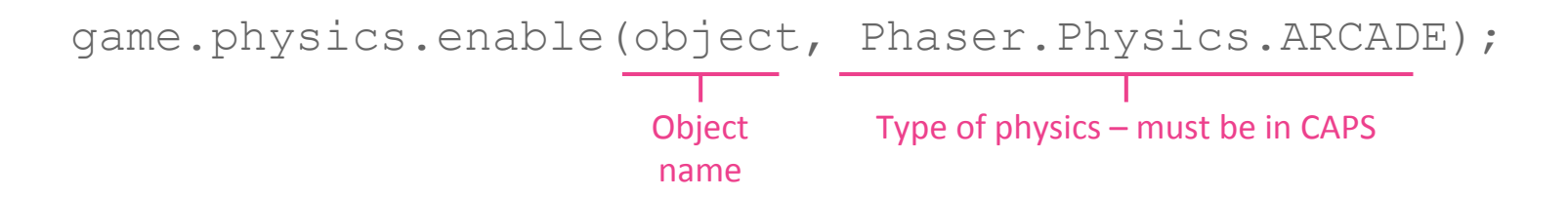

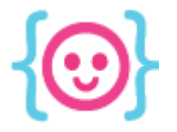

## **Physics**

Phaser has 3 types of physics.

- **Arcade**: Phaser.Physics.ARCADE
- **Ninja**: Phaser.Physics.NINJA
- **P2**: Phaser.Physics.P2JS

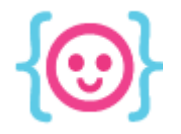

#### Arcade Physics

Treats all objects as rectangles. Quickest to load because it only has one type of shape.

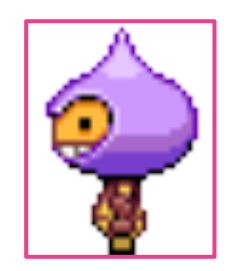

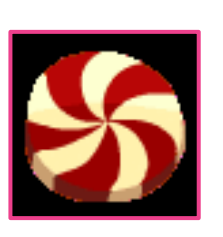

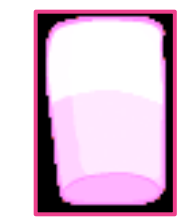

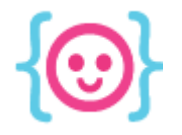

## Ninja Physics

Allows for slopes and rotation. This means you can create curved shapes and ellipses.

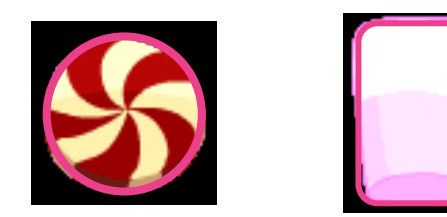

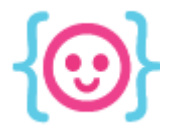

#### P2 Physics

#### You can make a full-fledged physics game with polygons, angles, and swinging like Angry Birds.

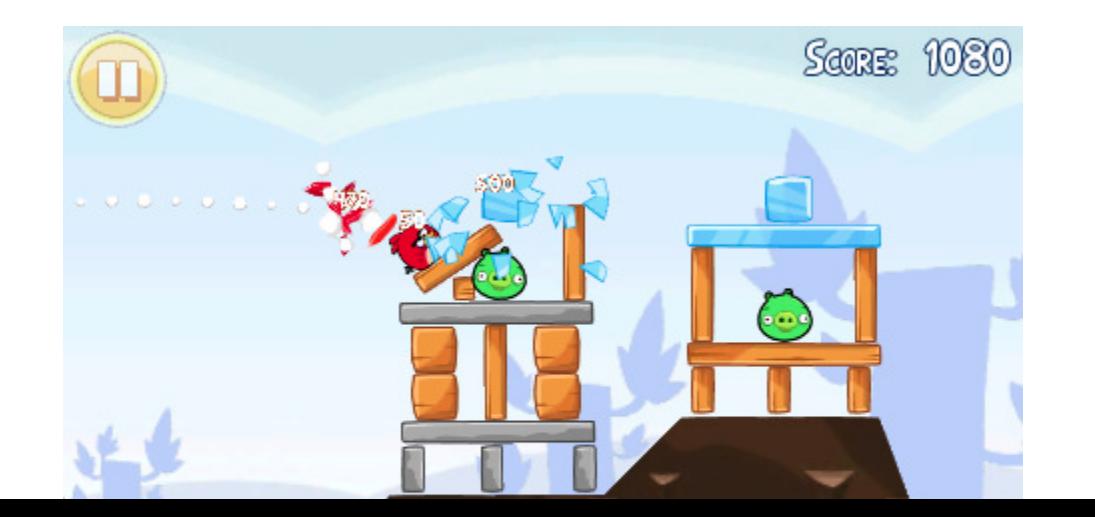

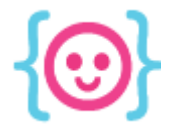

# Using gravity in your game

Want your game to have gravity? Enable a physics system for your entire game in the **create()** function. You can have horizontal & vertical gravity.

game.physics.startSystem(Phaser.Physics.ARCADE);

game.physics.arcade.gravity.y = 250;

Physics type (lowercase)

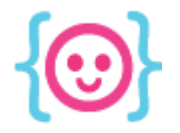

All objects with enabled physics have a **body**, which allows you to modify physics-related properties.

#### To add bodies to objects without physics enabled:

game.physics.arcade.enableBody(myGame.object);

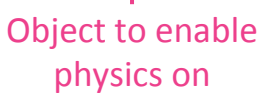

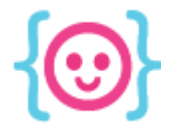

Want to move an object? Use the **body.velocity.x** or **y** property. In Phaser, the **velocity** defines movement in **pixels per second**.

myGame.player.body.velocity.x = 150;

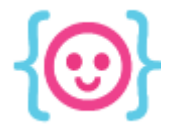

Want an object to ignore being hit by another object? Use the **body.immovable** setting. This is good for things like floors, blocks, and walls.

myGame.player.body.immovable = true;

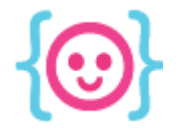

#### To stop objects from moving off screen, use the **body.collideWorldBounds** setting.

myGame.player.body.collideWorldBounds = true;

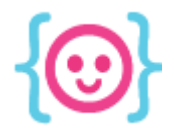

# Adding interactivity

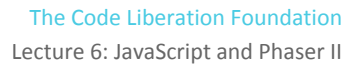

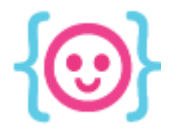

}

#### Updating the Game

#### Unlike preload and create, which only run once each, the **update()** function runs every frame.

}

update: function() { //commands go here

**in a game with states: in a game without states:**

function update() { //commands go here

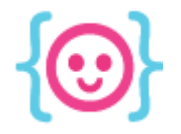

#### Updating the Game

update() is where your player is told to move, the score is updated, and text changes.

```
function update() {
  myGame.score += 1;}
```
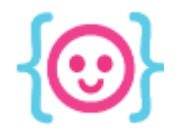

## Adding interactivity

You can add interactivity to your game using a variety of **input** types:

- **Keyboard**
- **Mouse**
- Touch
- **Gamepad**

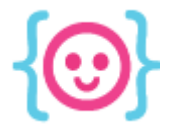

## Keyboard input

The **keyboard** input object allows you to create interactivity using keys. Enable the keys you want to use in the **create()** function using **addKey()**.

var pauseKey = game.input.keyboard.addKeyPhaser.Keyboard.P);

Key to add from Phaser's list of keys

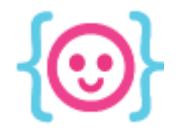

#### Keyboard input

#### You can use the **onDown** event listener to trigger a function when a button is pressed.

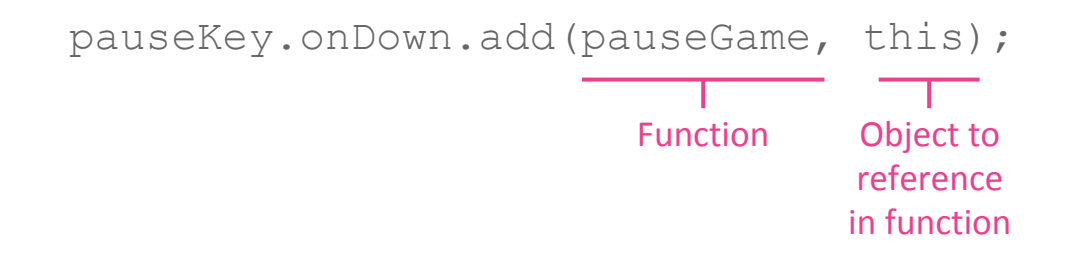

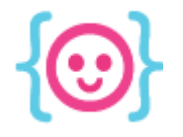

#### Keyboard input

This code creates a global object that contains arrow keys:

- up
- right
- down
- left

**isDown** checks if a key is down and returns a boolean value.

```
var cursors;
```
 $\qquad \qquad \}$ 

}

```
function create() {
    cursors = game.input.keyboard.
createCursorKeys();
}
```

```
function update() {
    if (cursors.left.isDown) {
       player.body.velocity.x -= 150;
       player.animations.play('left');
```
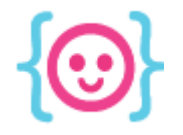

#### Mouse/touch input

#### Phaser checks if mouse or touch interactivity is available when **this.input** is used.

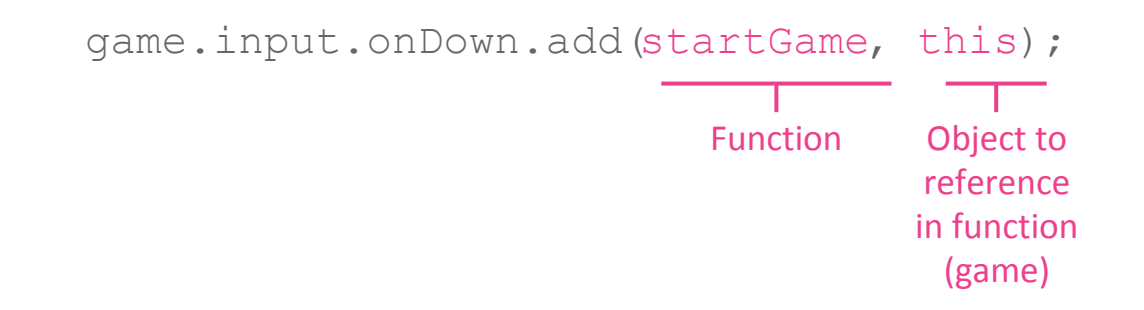

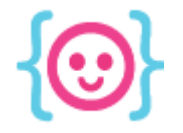

#### Mouse/touch location

You can reference the location of the mouse or touch event using **input.x** and **input.y**.

myGame.player.x = game.input.x;  $myGame.player.y = game.input.y;$ 

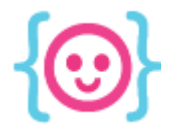

#### Gamepad input

Browser-based gamepad input is currently in the infancy stage. At the moment, Phaser supports **Xbox 360 gamepad** input in Chrome.

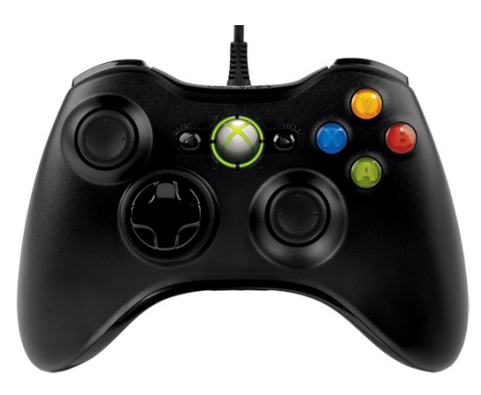

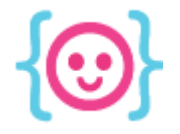

Lecture 6: JavaScript and Phaser II The Code Liberation Foundation

#### Gamepad input

Phaser supports up to 4 gamepads. You can reference each using the **input.gamepad** object.

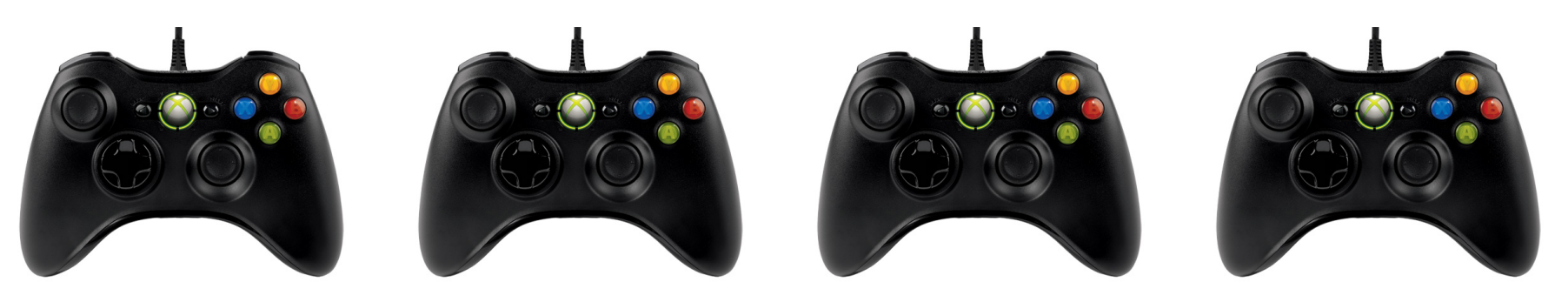

pad1 pad2 pad3 pad4

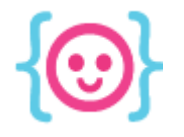

#### Gamepad input

This code creates the **pad1** object & checks if its **left d-pad button**  on is down.

When the left button is down, **player** moves to the left.

```
var pad1;
function create() {
    pad1 = game.input.gamepad.pad1;
}
function update() {
    if(pad1.isDown(Phaser.Gamepad.
    XBOX360_DPAD_LEFT)){ 
        player.x--;
    }
}
```
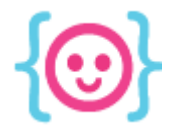

# Functions & Collision

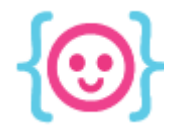

## Checking collision

#### Using Phaser's physics, you can trigger a function when two objects overlap:

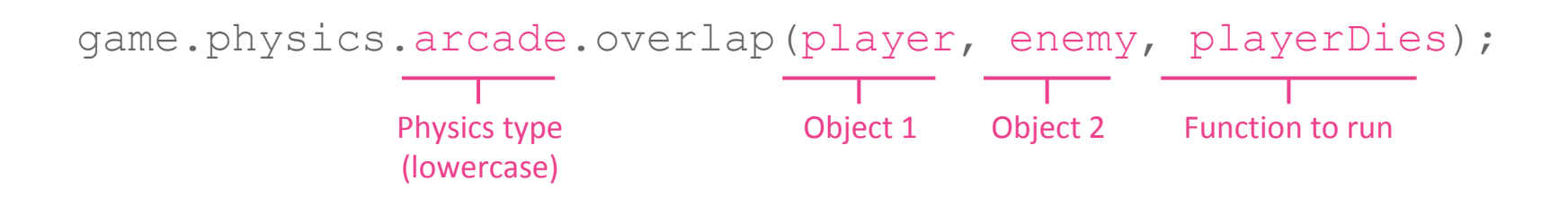

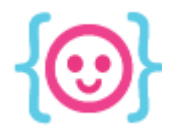

#### Global functions

**Global functions**, or functions defined outside the scope of all objects & functions, can be called anywhere in your code.

When a global function is called, JavaScript jumps to the definition and runs that code.

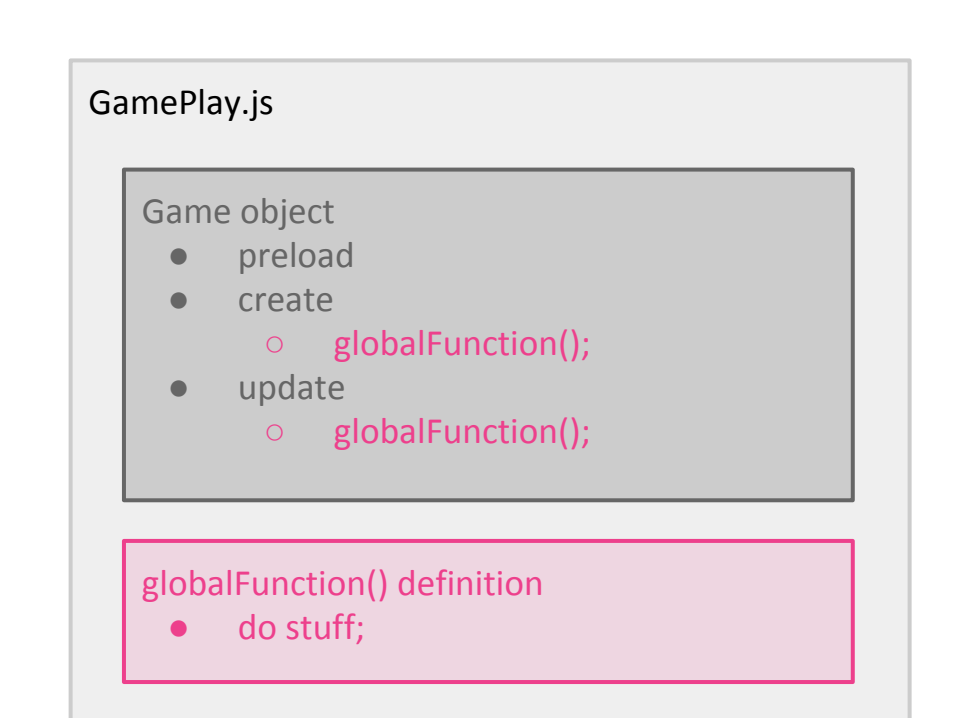

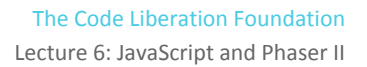

#### Global functions

This global function adds 1 to the score & destroys the **meat** object when it is touched by **player**.

The objects that collide are passed through via the function parameters.

```
var eatMeat = function(player, meat) {
   // If meat is hit, remove it!
  meat.kill();
   //increase score
 myGame.score += 1;};
```
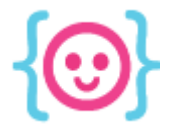

#### Question

#### How would you make the following scenarios from Super Mario Bros with functions and physics?

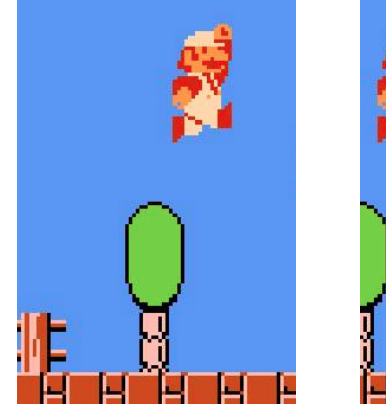

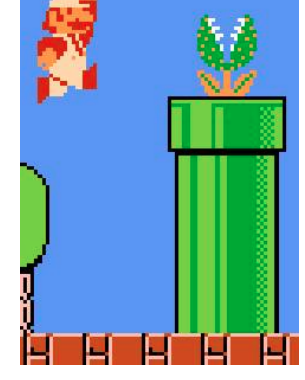

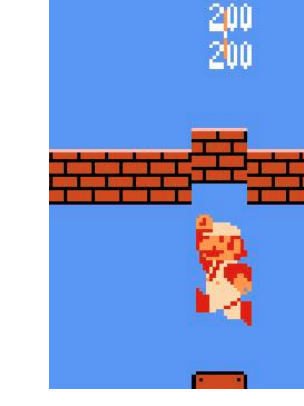

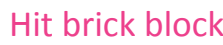

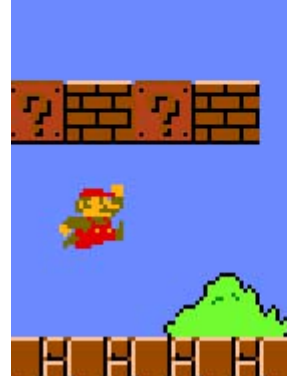

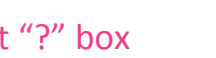

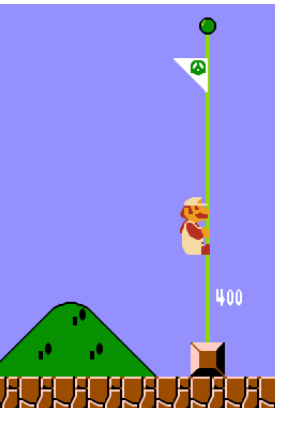

1. Jump 2. Touch enemy 3. Hit brick block 4. Hit "?" box 5. Touch flagpole

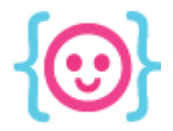

Lecture 6: JavaScript and Phaser II The Code Liberation Foundation

# Groups

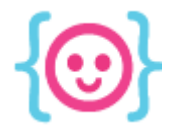

#### **Groups**

Have an object you want to repeat onscreen and give the same properties? Make a group.

 $myGame.myGroup = game.add.qroup()$ ;

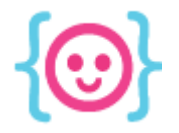

## Using Groups

#### You can instantiate objects and add them to a group in multiple ways.

#### **Creating and adding a new object: Adding an existing object:**

// Create an object, name it, and add to group var item = myGame.myGroup.create(0, 0,  $!\dot{\mathsf{i}}$   $\mathsf{t}$   $\mathsf{em}$  $\mathsf{t}$ ) :

// Add an existing object to a group

```
myGame.myGroup.add
(groupItem);
```
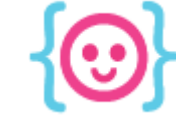

#### Group Physics

Want to add a Physics body to all the objects in your group? Use the **enableBody** property.

myGame.myGroup.enableBody = true;

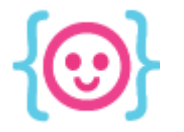

# Collision with groups

You can trigger functions when an object collides with a group. The function below is triggered when **player** collides with an object in **myGroup**.

name

 game.physics.arcade.collide(player, myGroup, hurtPlayer); Group

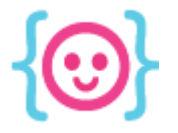

#### Question

- Why are groups useful in games?
- What kinds of purposes could you use groups for in a game?

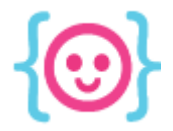

Lecture 6: JavaScript and Phaser II The Code Liberation Foundation

# **Text**

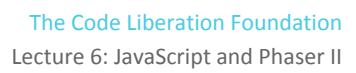

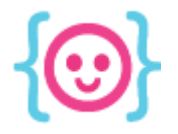

## Displaying text

#### To draw text on the screen, **add** it to the game. The text should be instantiated in **create()**.

$$
myGame.scoreText = game.add.text(90, 24, 10!);
$$
  
x,y = text  
content

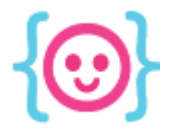

## Styling text

Style your text using the optional fourth parameter, the **style** object, which can have many properties.

```
game.add.text(90, 24, '0', {
     fill: "#ccc"
});
```
#### **Inline**: **With a variable:**

```
var fontStyle = \{fill: "#ccc";game.add.text(90, 24, '0', fontStyle);
```
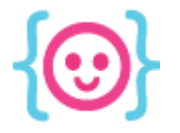

# Styling text

Types of styles you can add to your text:

- **● font:** "bold 32px Arial" / "20pt Times New Roman"
- **● fill:** "#000" / "#000000" / "red"
- align: "center" / "left" / "right"
- **stroke:** "#000" / "#000000" / "red"
- **strokeThickness:** 1
- **wordWrap:** true
- **● wordWrapWidth:** 100

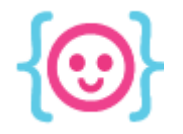

#### Using variables with text

#### You can use variables in text by replacing (or adding to) the third parameter.

myGame.scoreText = qame.add.text(90, 24, myGame.score);

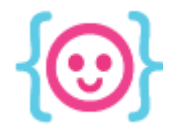

#### Updating text

#### In the **update()** function, you can change text using the **setText()** function.

**With a string**:

#### **With a variable:**

myGame.scoreText.setText("1"); myGame.scoreText.setText(myGame.score);

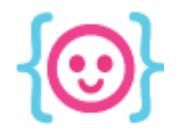

#### Using variables with strings

#### JavaScript literally lets you add variables to strings.

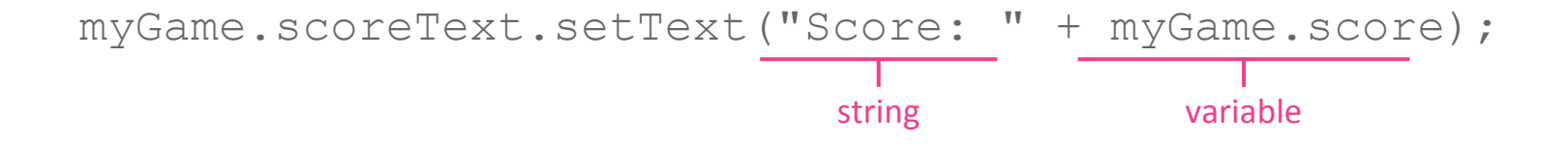

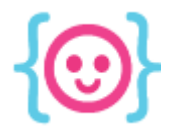

#### To do:

#### Make a small interactive game in Phaser. Use the things you learned in this lesson:

- **States**
- Art & animation
- **Inputs**
- **Collision**
- **Groups**
- **Text**

Lecture 6: JavaScript and Phaser II The Code Liberation Foundation

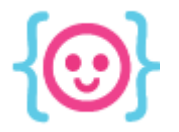

# Thanks! Questions?

@cattsmall catt@codeliberation.org